## Q 竪管記号の用途記号を変更したい

## A [用途の設定]で略号を変更します

竪管記号の用途記号は、配管の用途記号と連動するため、[用途の設定]で配管の用途の略号を編集すると、用途記号 を変更できます。

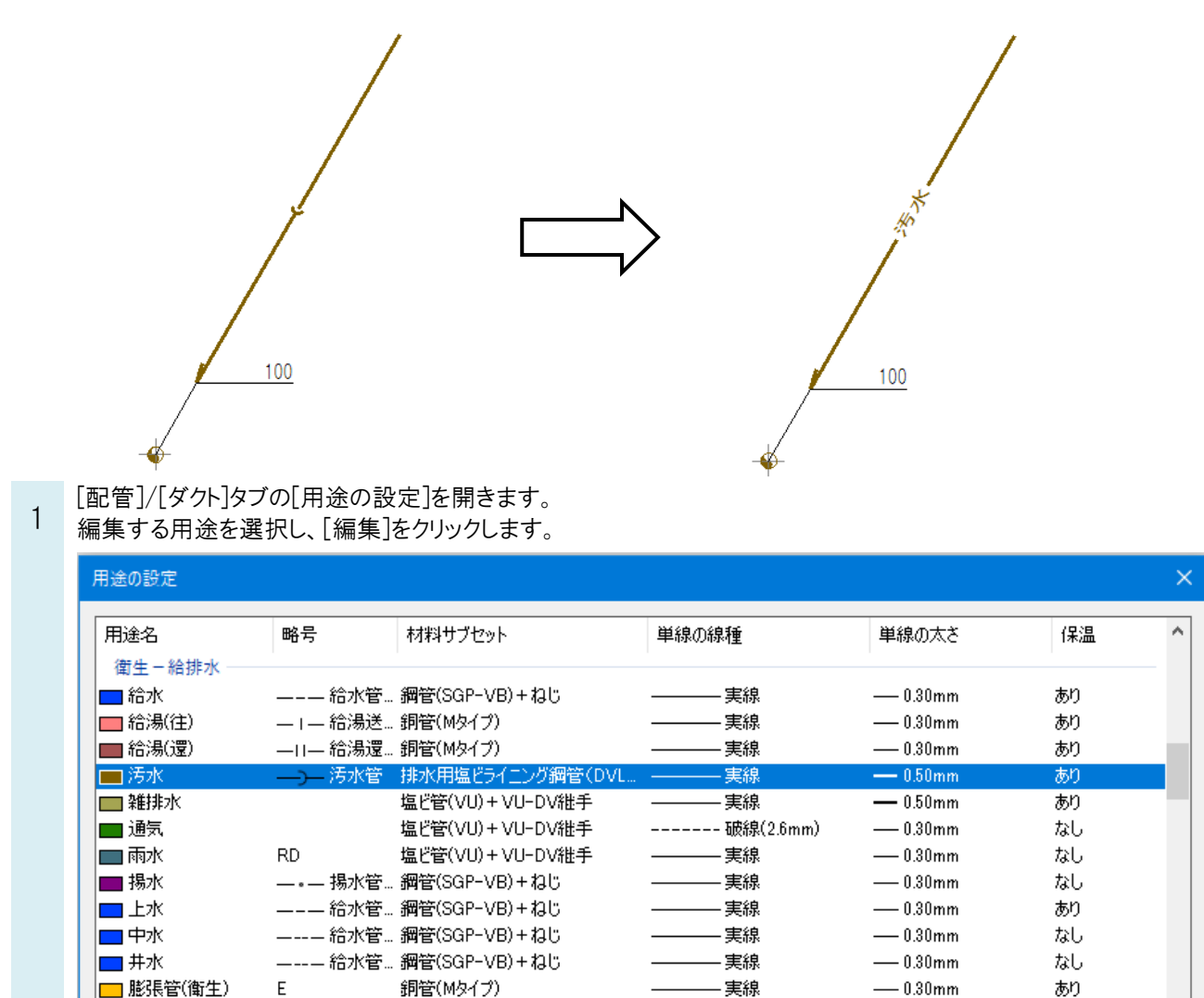

□圧縮空気

追加

設定の読み込み・保存

**-** ឝិ៝

 $\overline{A}$ 

 $\bar{\rm v}$ 

削除

 $\overline{\phantom{0}}$ 

編集

細管(白)+ねじ

**細管(百)+1円** 

 $||\mathbf{r}||$ 

なし

 $+1$ 

 $\overline{OK}$ 

 $\overline{\phantom{a}}$ 

キャンセル

 $-0.30$ mm

 $-0.30mm$ 

実線

生绝

Rebro よくある質問

2 [用途の編集]ダイアログの[用途の属性]タブで、[略号]を変更し、[OK]をクリックします。

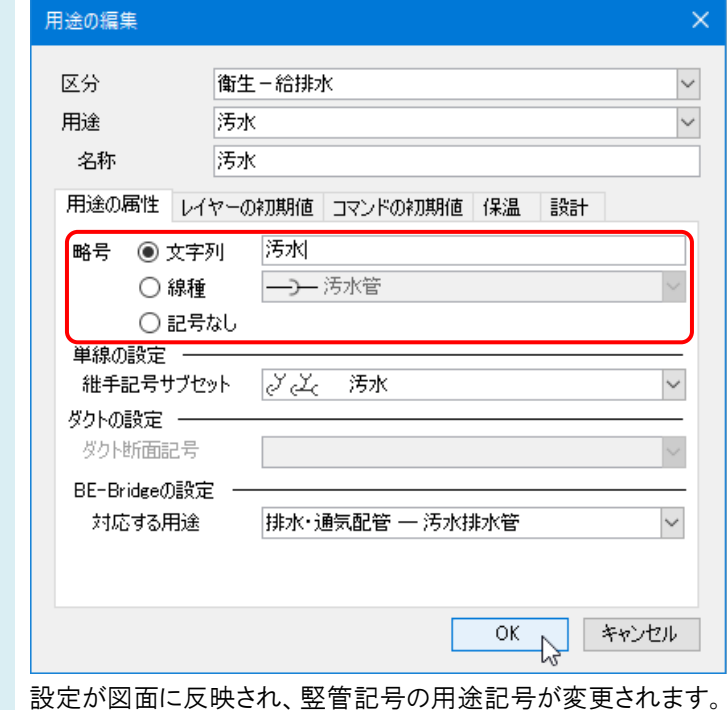

## ●補足説明

[用途の設定]とは異なる用途記号に変更する場合は、竪管記号を選択後、プロパティを開き、[用途記号]の項目を手 入力で編集します。(プロパティで編集した場合、配管の用途とは連動しなくなります。)

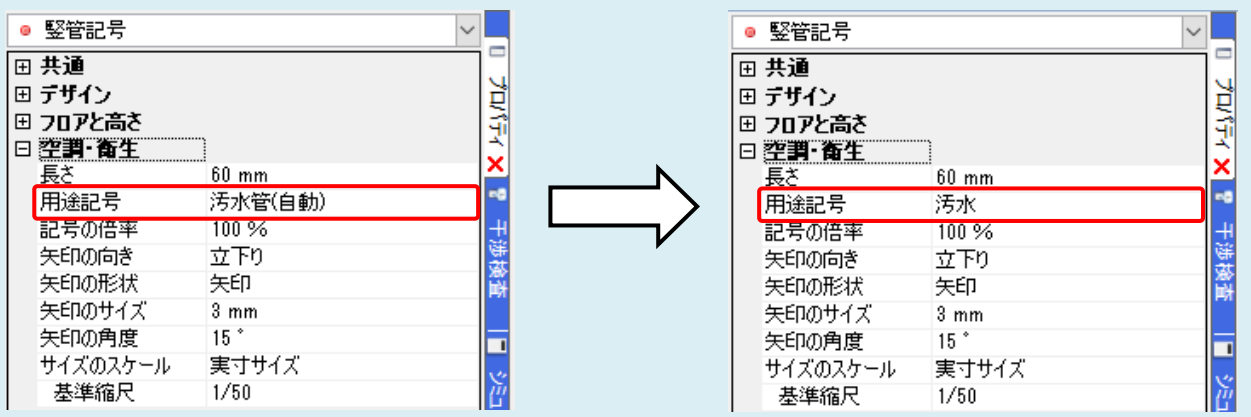